## **AltaPoint Mobile**

## TotalMD Server Setup

Download and install the AltaPoint Mobile Server application from [www.altapoint.com.](http://www.altapoint.com)

1. Run the installed program MobileServer.exe. The following screen will appear.

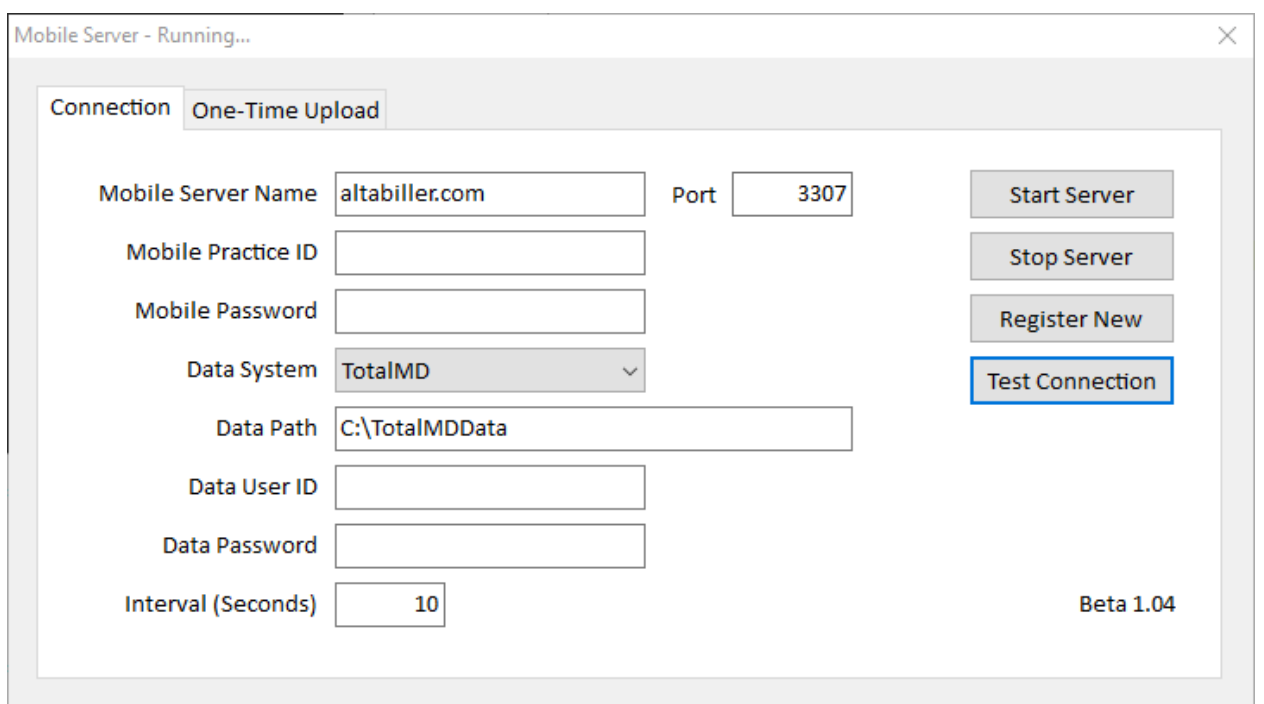

2. Put the following information in the fields provided:

Mobile Server Name: **[altabiller.com](http://altabiller.com)** Port: **3307** Mobile Practice ID: User defined Mobile Password: User defined NOTE: the same Mobile Practice ID and Password must be entered on the Setup form on the user's mobile device. Data System: **TotalMD** Data Path: Path to the TotalMD data. Data User ID: User id for the TotalMD data (may be left blank in most cases). Data Password: User password for the TotalMD data (may be left blank in most cases).

3. Once the above fields have been populated, select the "Test Connection" button, if the values have been entered properly, you should see the message: **Success!**

- **4**. Once a connection has been successfully established, select the "Register New" button. This will register the practice ID with the mobile server using the password selected. This only needs to be performed once for each practice. If the values have been entered properly, you should see the message: **Success!**
- **5**. Select the One-Time Upload tab and click on the Upload button to perform a one-time upload. Generally, it takes only a few minutes to upload the practice data. All appointments from 90 days prior to todays date forward will be uploaded.

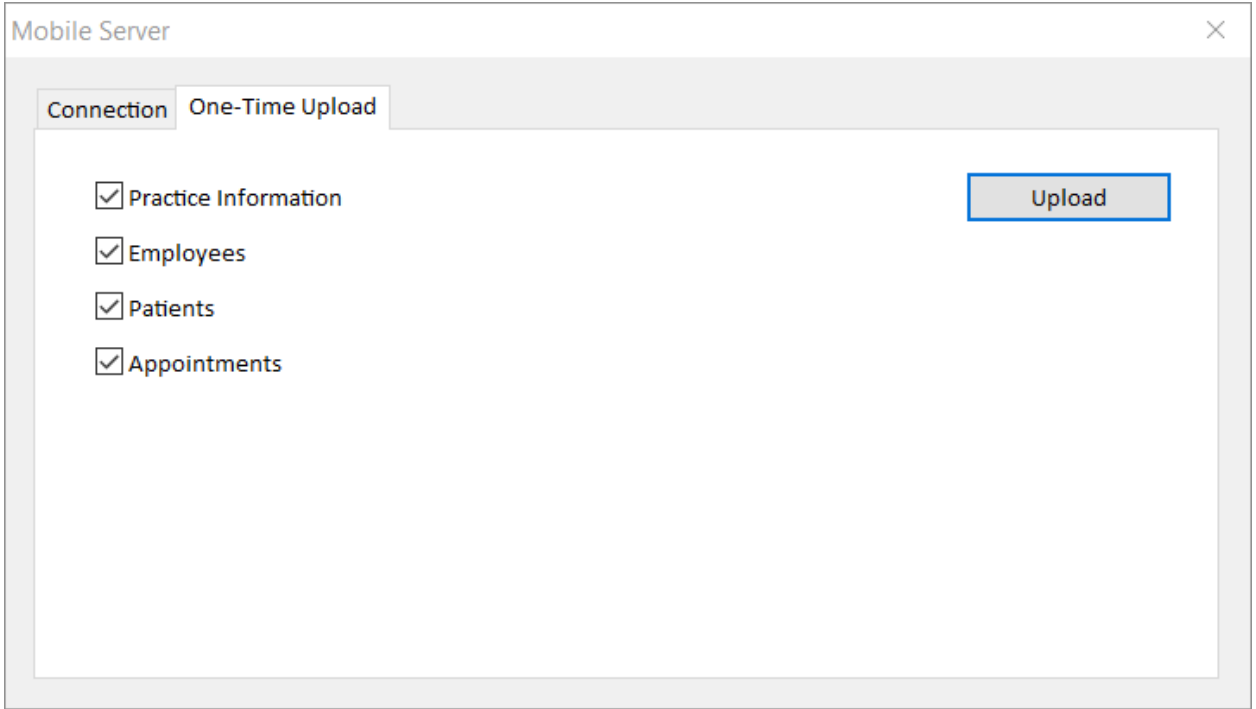

**6**. Once the upload is complete, return to the Connection tab and click the "Start Server" button.

The MobileServer app can be minimized but must remain running on the server for AltaPoint Mobile to remain in sync with the practice's AltaPoint data.

**7**. Once there server has been configured and tested, copy a shortcut of MobileServer app to the Startup folder of the server. Modify the properties of the shortcut to include the command-line parameter AUTOSTART.

The MobileServer app can be minimized but must remain running on the server for AltaPoint Mobile to remain in sync with the practice's AltaPoint data.

## Multi-Practice Considerations

There must be a separate instance of the application running from a separate folder for each practice.

## Running MobileServer.exe as a Service

Because of the benefits of a user interface, MobileServer runs as a regular executable rather that a Window service. There are a number of ways to run MobileServer.exe as a service (with support for multiple instances). Check out AlwaysUp from www.coretechnologies.com.